**IMPORTANTE ¡:** Debido a la nueva actualización del navegador Google Chrome, tal vez presentes dificultades para abrir archivos adjuntos en formato PDF, si esto ocurre, favor navegar en nuestra página con otro navegador o bien realizar lo siguiente:

## **1. En la barra de direcciones debe digitar chrome://plugins**

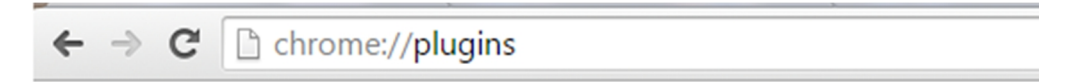

## Le aparecerá la siguiente pantalla

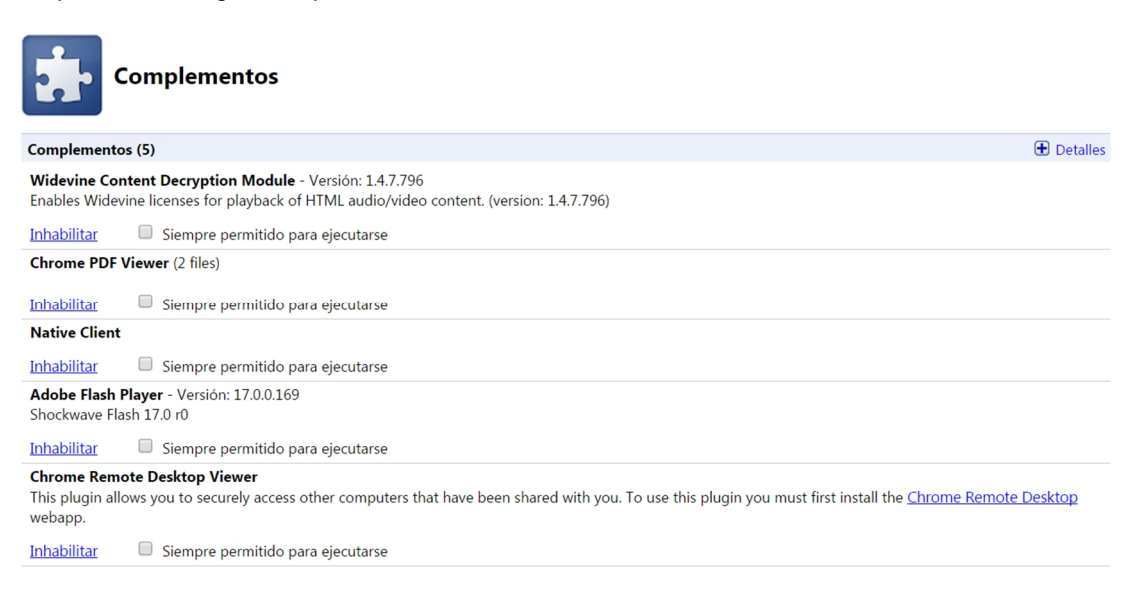

**2. En la sección Chrome PDF viewer debe inhabilitar la función de PDF viewer , lo cual quedará de la siguiente manera:**

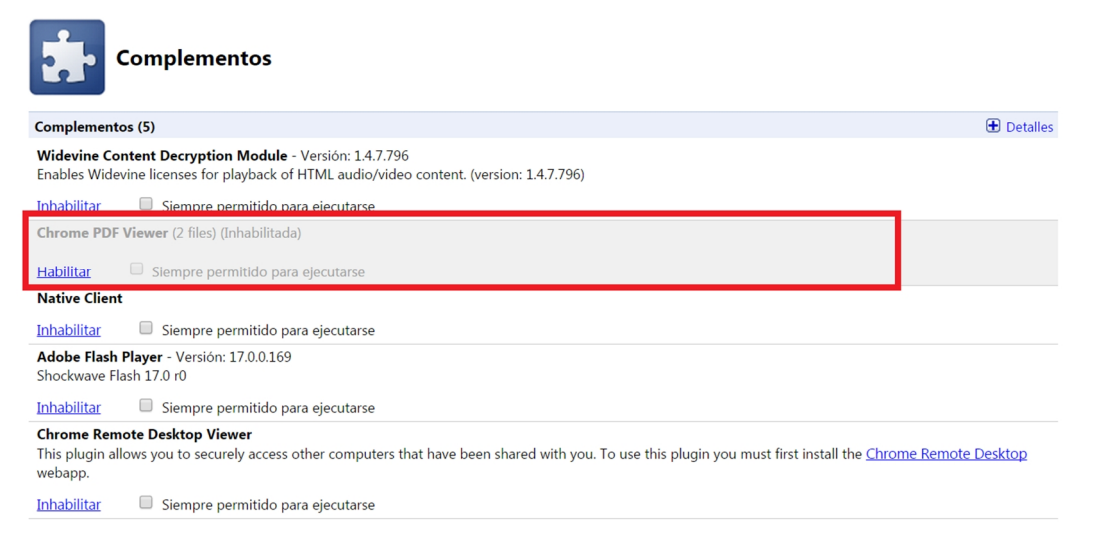

**3. Cerrar página de complementos y abrir nuevamente nuestra página de transparencia. Esto le permitirá abrir todos los archivos adjuntos que se encuentran en formato PDF.**